## **ERKEN KAYIT YENİLEMELER BAŞLADI**

**Kampüse gelmeden Peşin ve Kredi Kartı ile ödeme yapmak için Online Tahsilatı tercih edebilirsiniz.** 

Kayıt Yenileme için aşağıdaki adımları izleyebilirsiniz;

 Öğrencimiz kendisi adına kayıt yenileme (ödeme) yapacak ise MEVCUT ÖĞRENCİ KAYIT YENİLEME'den aşağıdaki alanları doldurarak giriş yapabilirler.

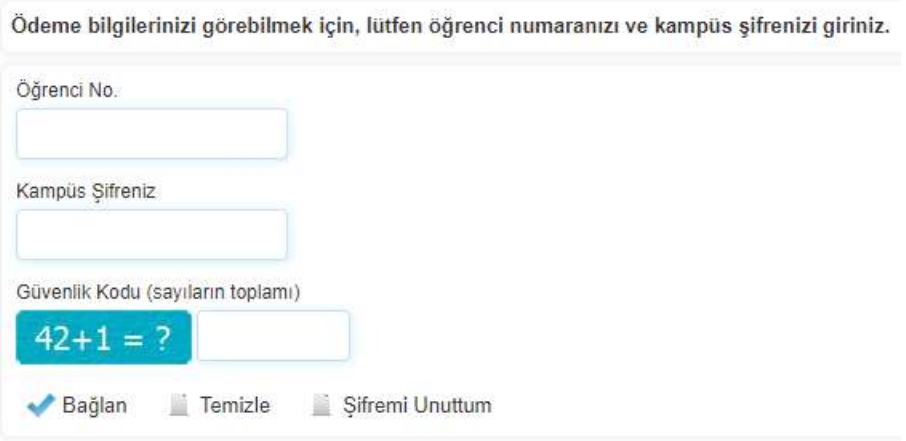

Velilerimiz ise VELİ GİRİŞ'ten aşağıdaki bilgileri doldurarak giriş yapmalıdırlar. (Öğrencimizin baba adının hepsi büyük harfle yazılmalıdır.)

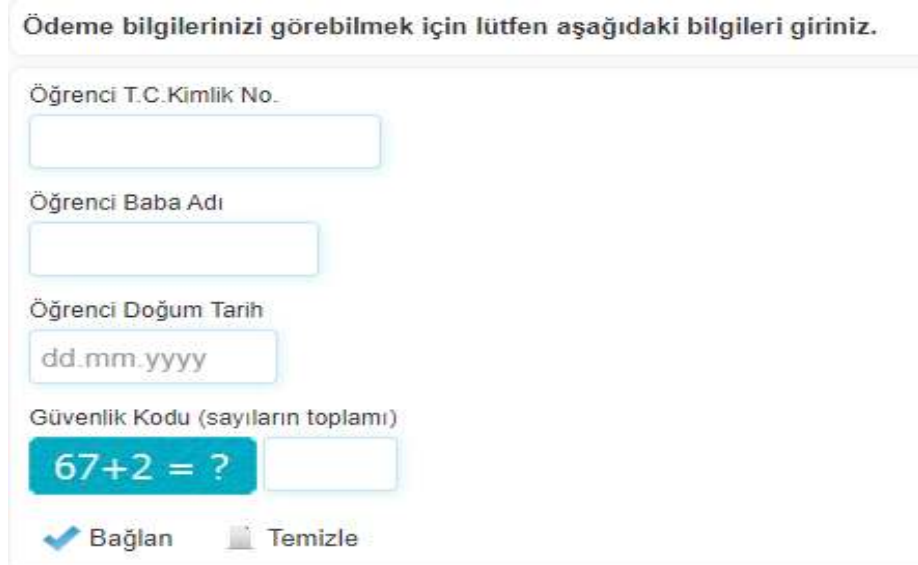

- Giriş yaptıktan sonra (ücret detayınızı görebilirsiniz) ödemenizi tamamladığınızda Mali İşler tarafından gün içerisinde teyit edilerek onaylanır ve sizin ekranınızda "Mali Kaydınız Tamamlanmıştır" ibaresi yer alır.
- $\Rightarrow$  %100 Burslu öğrencilerimizin kayıt yenilemeleri otomatik yapılmaktadır.
- $\Rightarrow$  Soru ve destek için muhasebe@biruni.edu.tr adresine mail atabilirsiniz.